# <span id="page-0-0"></span>**Uživatelská příručka projektoru Dell™ 3300MP**

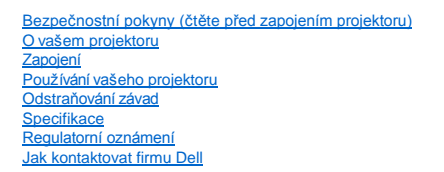

# **Poznámky, upozornění a výstrahy**

**POZNÁMKA:**POZNÁMKA upozorňuje na důležité informace, které vám pomohou lépe využívat projektor.

**UPOZORNĚNÍ:** UPOZORNĚNÍ ukazuje na možné poškození hardware nebo ztrátu dat a poskytuje instrukce, jak se problému vyhnout.

**VÝSTRAHA: VÝSTRAHA upozorňuje na možnou škodu na majetku, poškození zdraví nebo smrt.** 

**Informace obsažené v tomto dokumentu se mohou bez upozornění změnit. ©2004 Dell Inc. Všechna práva vyhrazena.** 

Bez písemného povolení firmy Dell je přísně zakázána jakákoli reprodukce.

Ochranné známky použité v tomto textu: Loga *Dell* a *DELL* jsou ochranné známky firmy Dell Inc.; *DLP* a *Texas Instruments* jsou ochranné známky Texas Instruments Corporation; *Microsoft* a *Windows* jsou registrované ochranné známky Microsoft Corporation; *Macintosh* je registrovaná známka Apple Computer, Inc.

V textu se mohou vyskytovat další ochranné známky a obchodní názvy, které se vztahují k celkům, jež uplatňují nároky na známky a názvy svých produktů. Kromě svých vlastních firma Dell Inc. neuplatňuje vlastnické nároky na ochranné známky a obchodní názvy.

#### **Omezení a zřeknutí se odpovědnosti**

Informace obsažené v tomto dokumentu včetně instrukcí, výstrah a regulačních schválení a certifikací jsou založené na informacích, které firmě Dell poskytl<br>výrobce a nebyly nezávisle ověřeny nebo testovány firmou Dell. Fir informacích.

Všechny informace nebo tvrzení vztahující se k parametrům, výkonnosti, rychlosti nebo způsobilosti součásti zmiňované v tomto dokumentu pocházejí od výrobce a ne od firmy Dell. Firma Dell se zvláště zříká toho, že by měla informace o přesnosti, úplnosti a důkazech těchto tvrzení.

**Únor 2004 rev. A00**

## <span id="page-1-0"></span>Zpě[t na obsah](file:///C:/data/Acc/3300mp/cz/index.htm)

# **O vašem projektoru: Projektor Dell™ 3300MP**

● [Technické detaily](#page-1-1)<br>● Příslušenství

P[říslušenství](#page-1-2) **[Hlavní jednotka](#page-2-0)** 

- [Ovládací panel](#page-2-1)
- [Vstupy a výstupy](#page-3-0) ۵ e ovládání
- 

## <span id="page-1-1"></span>**Technické detaily**

- Jednočipová technologie 0,7" Texas Instruments DLP™
- Vysoký kontrast, zařízení pro dvojnásobný datový přenos (DDR) pomocí digitálního mikrozrcátka
- Nativní rozlišení True XGA (1024 x 768)
- 1,81 kg, lehký kompaktní design
- □ Jas 1600 ANSI lumenů (maximálně)
- Plný poměr kontrastu 1700:1
- $\Box$  Manuální 1,2x zoom objektiv
- Vestavěný 2 W reproduktor
- Automatická konverze obrazu (Auto-Sync) na 1024 x 768 z rozlišení SXGA+, SXGA, XGA, SVGA, VGA nebo MAC.
- Výborná konektivita mnoho vstupů do PC a High Definition (pomocí M1-DA a RGB), S-Video, kompozitní video (RCA) a komponentní video.
- Předdefinované a uživatelem definované video režimy, které zajistí optimální nastavení videa a grafiky.
- Displej LCD zobrazující momentální stav projektoru
- Vlastní diagnostika pro odstraňování závad
- Nejmodernější hardware pro přizpůsobování obrazu na poměr stran 3:2 a 2:2
- 180 W P-VIP lampa, kterou si uživatel může sám vyměnit, životnost 3000 hodin
- Zvolením ekonomického režimu (snížením příkonu a jasu) může uživatel prodloužit životnost lampy až na 5000 hodin.
- Kompatibilita s počítači Macintosh®
- Kompatibilita s NTSC, NTSC4.43, PAL, PAL-M, PAL-N, SECAM a HDTV (1080i, 720p, 576i/p, 480i/p)
- □ Kompatibilita s High-definition TV
- Snadno ovladatelné obrazovkové menu (OSD) v mnoha jazycích
- Pokročilá automatická vertikální elektronická korekce lichoběžníkového zkreslení
- Dálkové ovládání projektoru z PC pomocí portu RS232
- Snadno ovladatelný ovládací panel s podsvětlenými tlačítky
- Přiložena přepravní brašna testovaná proti nárazům
- Možnost zapojení (Plug and play) čtečky paměťových karet (modul pro paměťové karty se prodává samostatně)

## <span id="page-1-2"></span>**Příslušenství**

Váš projektor se dodává s tímto vyobrazeným příslušenstvím. Ujistěte se, že máte vše a [kontaktujte Dell](file:///C:/data/Acc/3300mp/cz/contact.htm) v případě, že něco chybí.

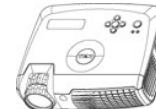

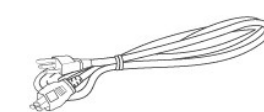

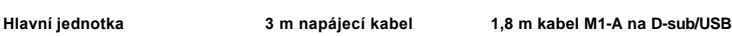

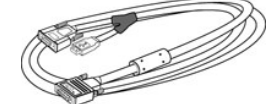

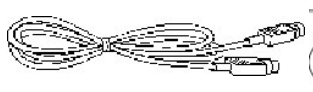

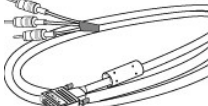

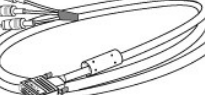

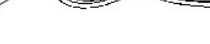

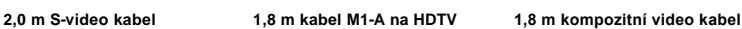

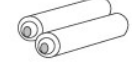

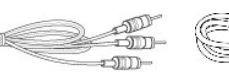

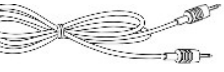

**Dvě baterie 1,8 m kabel RCA na audio konektor** 

**1,8 m kabel 3,5 mm mini jack** 

<span id="page-2-2"></span>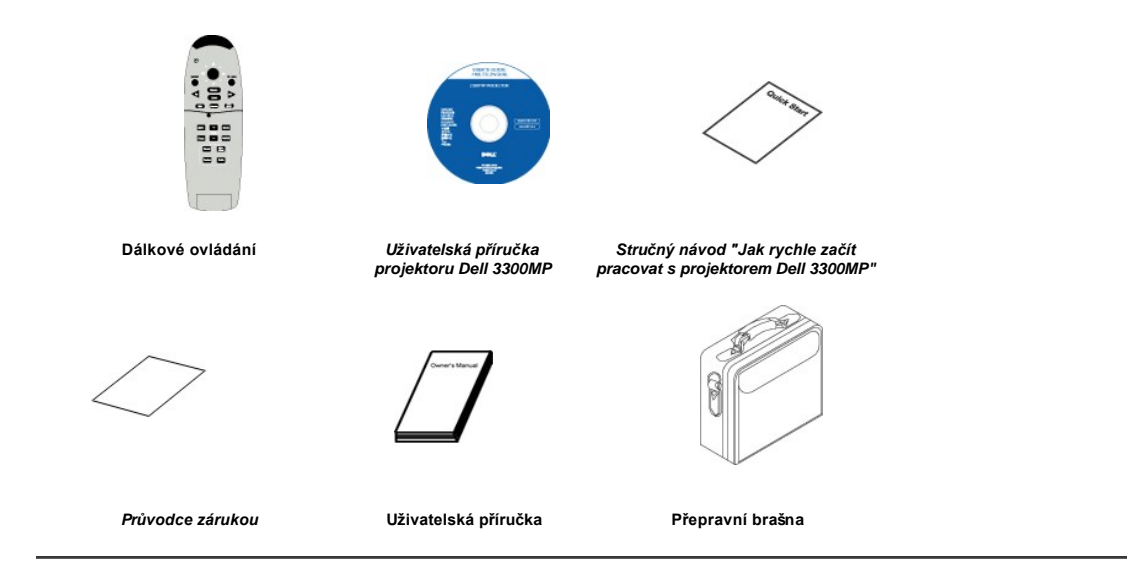

### <span id="page-2-0"></span>**Hlavní jednotka**

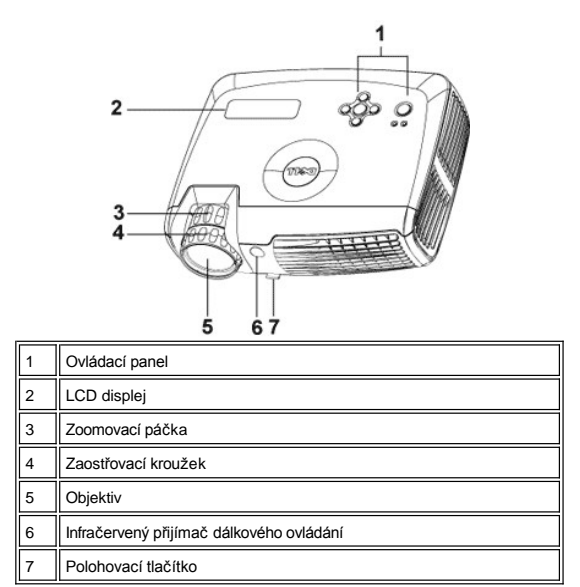

<span id="page-2-1"></span>**Ovládací panel**

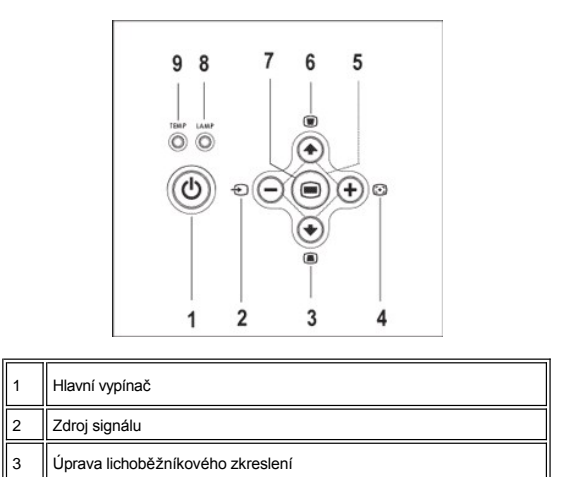

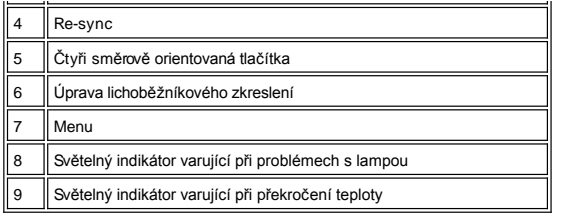

## <span id="page-3-2"></span><span id="page-3-0"></span>**Připojovací porty**

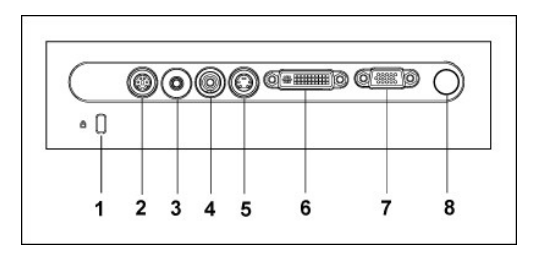

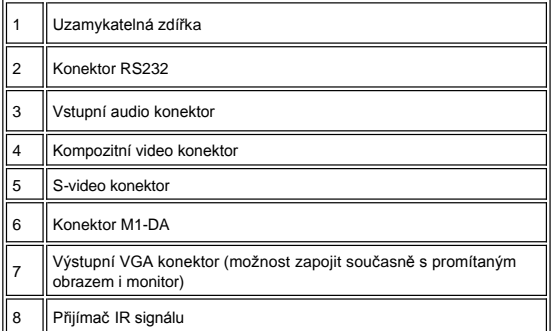

# <span id="page-3-1"></span>**Dálkové ovládání**

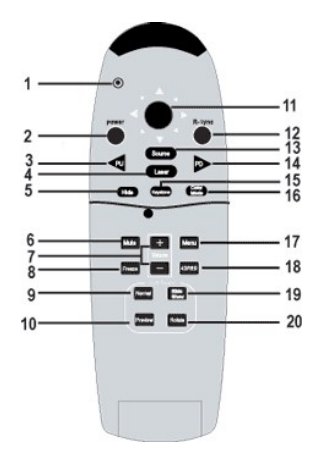

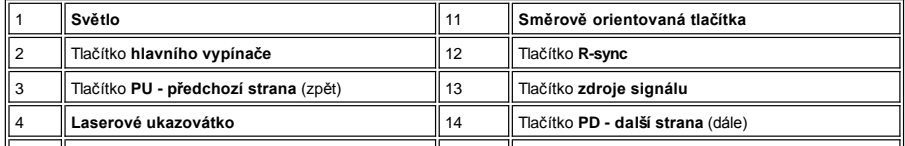

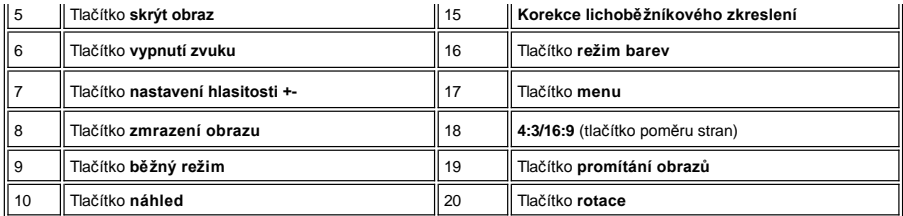

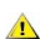

VYSTRAHA: Dálkový ovladač má pro ukazovátko laser II. třídy, který vydává elektromagnetické záření. Nedívejte<br>se přímo do světla laseru ukazovátka dálkového ovládání ani nemiřte nikomu laserem do očí. Snížíte tak riziko<br>po

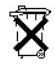

**Likvidace baterií:** Ve vašem ovladači jsou zinko-magnéziové baterie. Potřebujete-li je vyměnit, nahlédněte do stručného návodu *"Jak rychle začít pracovat s projektorem Dell 3300MP"*.

Nevyhazujte použité baterie do domovního odpadu. U místního závodu na zpracování odpadu si zjistěte nejbližší sběrné místo určené pro použité baterie.

Zpě[t na obsah](file:///C:/data/Acc/3300mp/cz/index.htm)

## <span id="page-5-0"></span>Zpě[t na obsah](file:///C:/data/Acc/3300mp/cz/index.htm)

# **Jak kontaktovat firmu Dell**

**Chcete-li elektronickou cestou kontaktovat firmu Dell, navštivte následující stránky:** 

- <sup>l</sup> www.dell.com
- <sup>l</sup> support.dell.com (technická podpora)
- <sup>l</sup> premiersupport.dell.com (technická podpora pro zákazníky ze vzdělávací, vládní a zdravotní sféry, ze středních a velkých podniků, včetně zákazníků Premier, Platinum a Gold)

Konkrétní webovou adresu pro vaši zemi naleznete v následující tabulce.

Poznámka: Bezplatná čísla jsou určená pro volání v zemích, pod kterými jsou uvedená.

Potřebujete-li kontaktovat firmu Dell, používejte elektronické adresy, telefonní čísla a předčíslí uvedená v následující tabulce. Potřebujete-li informace týkající<br>se správného předčíslí, kontaktujte svého telefonního oper

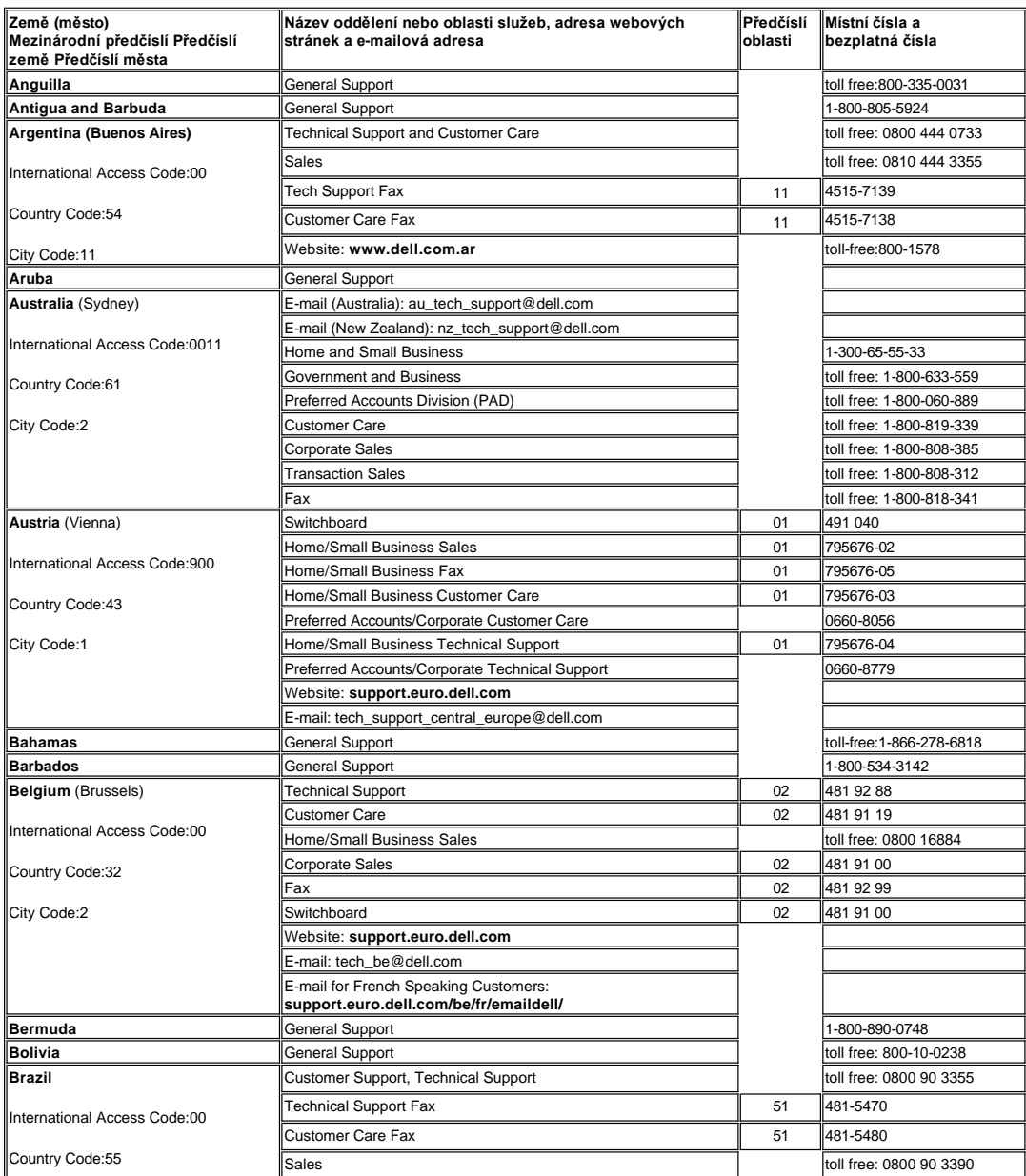

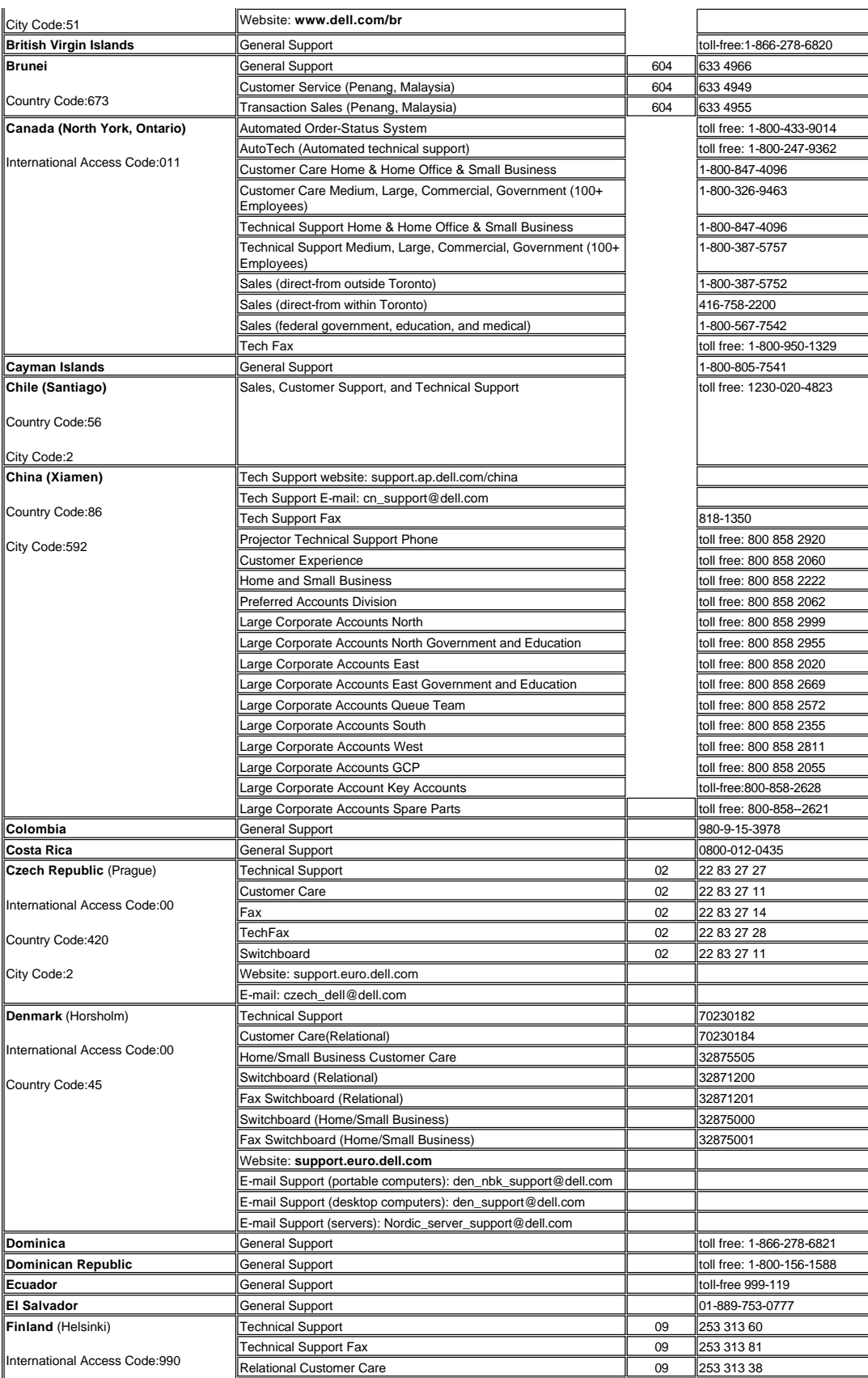

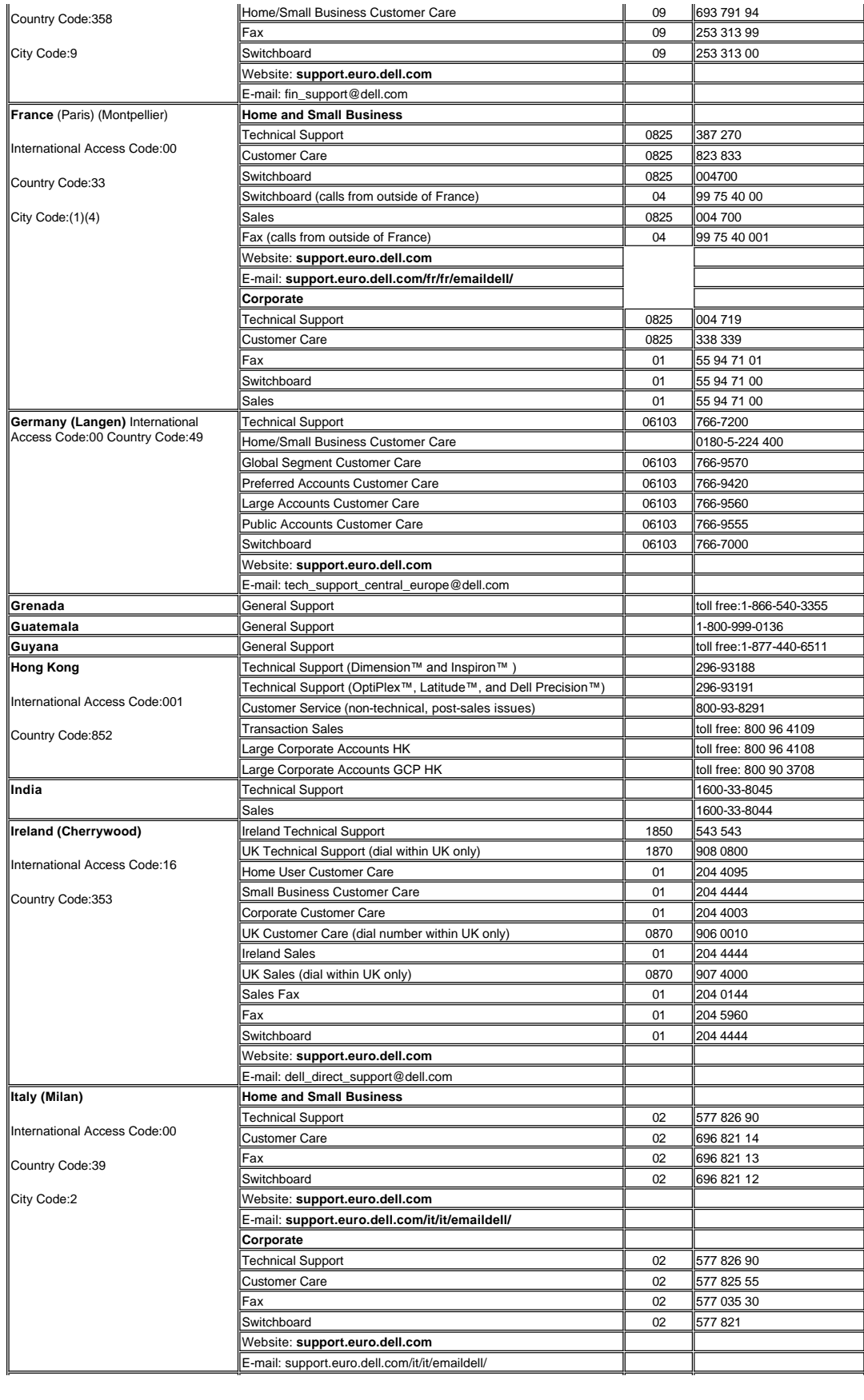

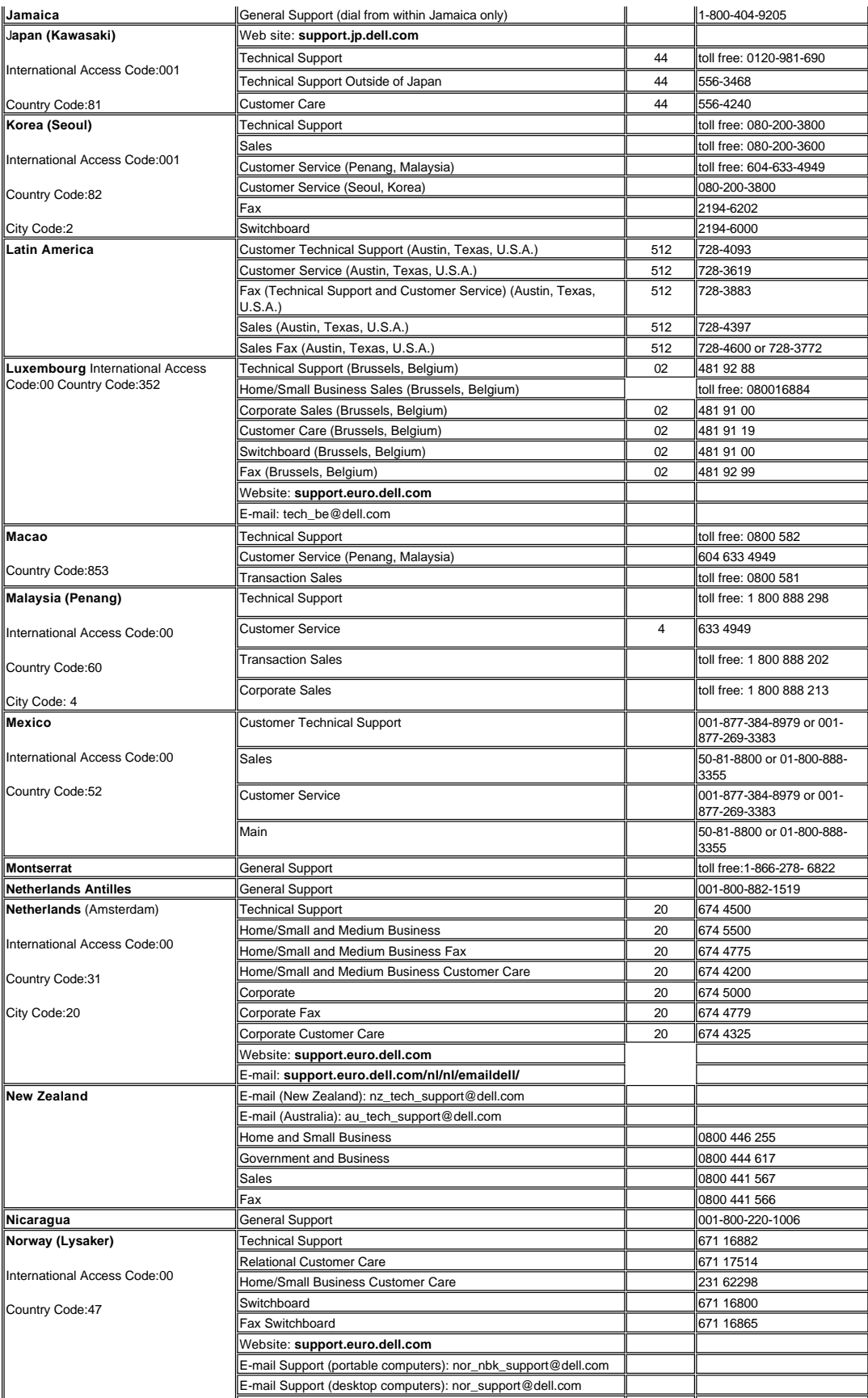

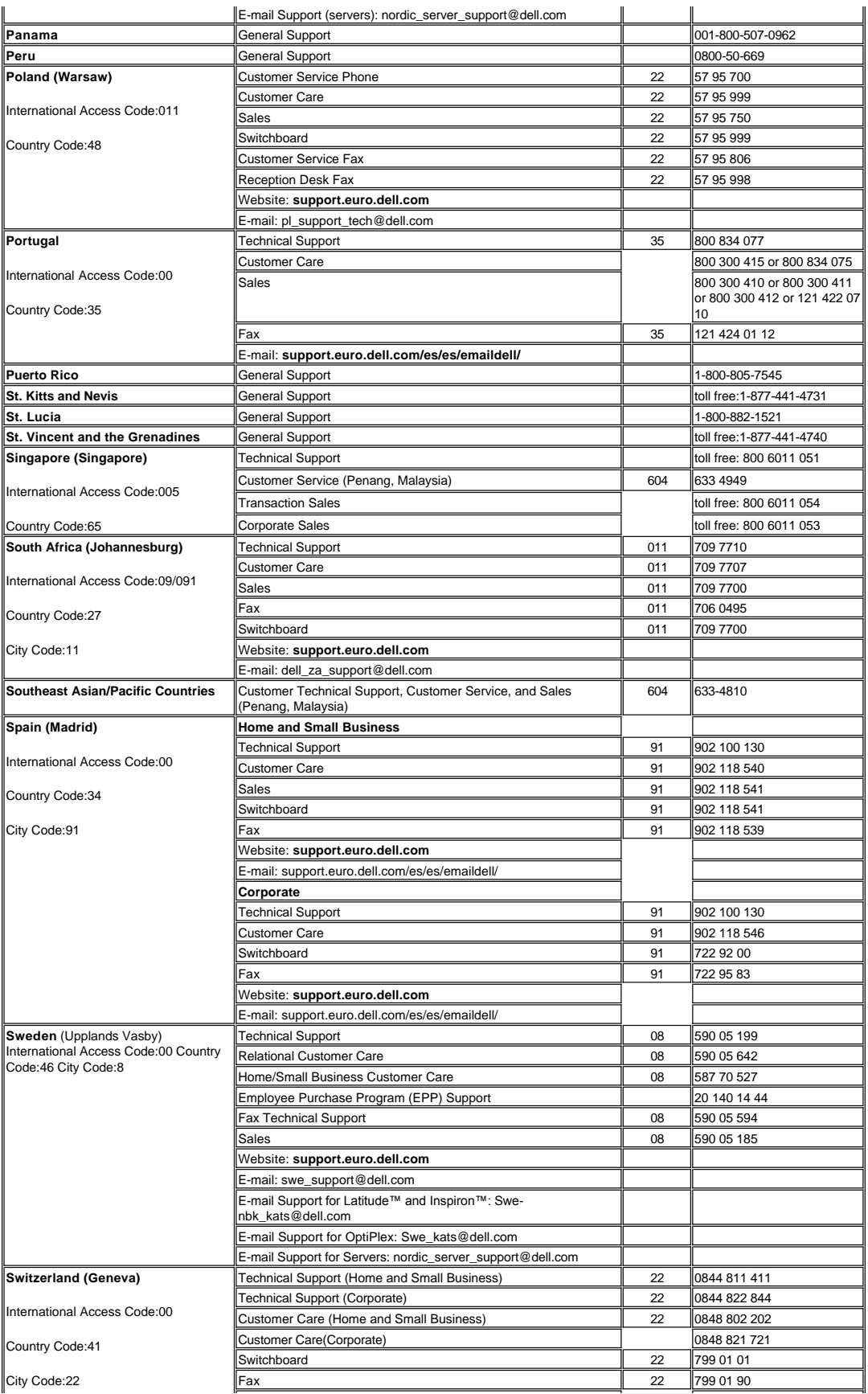

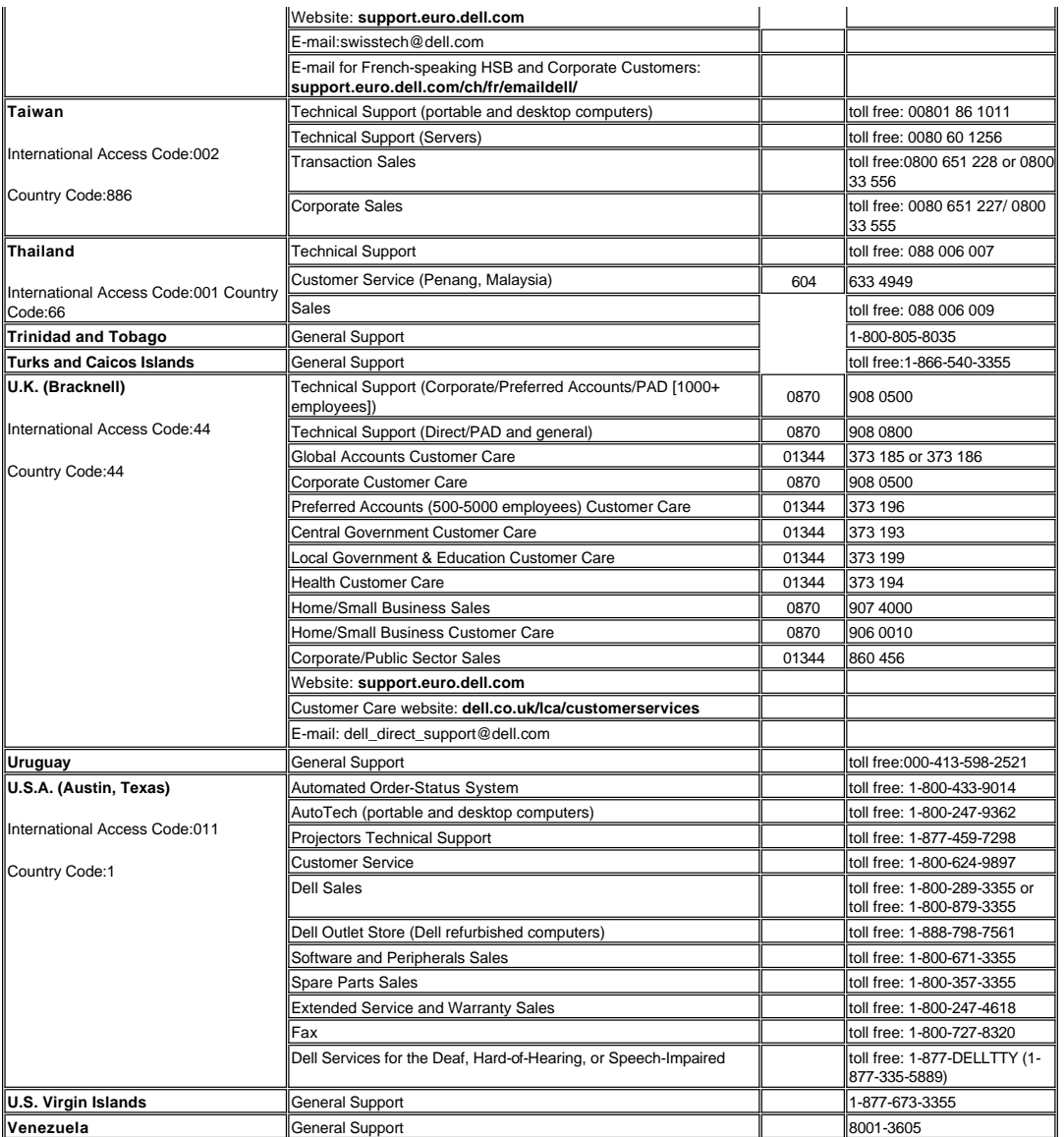

# Zpě[t na obsah](file:///C:/data/Acc/3300mp/cz/index.htm)

# <span id="page-11-0"></span>Zpě[t na obsah](file:///C:/data/Acc/3300mp/cz/index.htm) **Zapojení: Projektor Dell™ 3300MP**

[Zapojení projektoru](#page-11-1)<br>[Zapnutí projektoru](#page-13-0)<br>[Nastavení promítaného obrazu](#page-14-0)<br>Výměna lampy<br>Zapojení čtečky karet (možnost přikoupení)

<span id="page-11-1"></span>**Připojení projektoru**

**A. k počítači: Připojení pomocí kabelu M1-A na D-sub/USB.** 

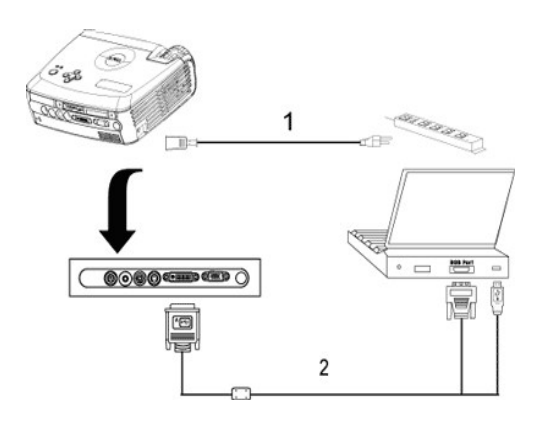

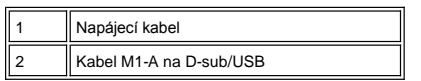

**B. k přehrávači DVD:** Existují tři způsoby připojení k přehrávači DVD.

### **1. Připojení kabelem M1-A na HDTV:**

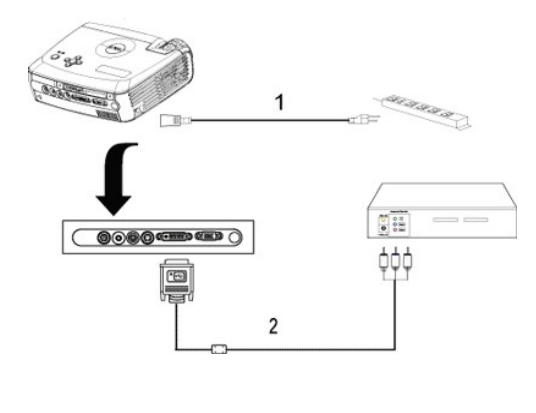

 $\overline{\mathbf{1}}$ 

![](_page_11_Picture_126.jpeg)

**2. Připojení S-video kabelem:**

![](_page_12_Figure_0.jpeg)

![](_page_12_Picture_99.jpeg)

# **3. Připojení kompozitním kabelem:**

![](_page_12_Figure_3.jpeg)

![](_page_12_Picture_100.jpeg)

# **C. Možnosti odborného zapojení:**

## **Zapojení pro kabelové ovládání projektoru RS232:** Existují dva způsoby připojení pomocí kabelu RS232.

1

1a) Připojení k PC:

![](_page_12_Figure_8.jpeg)

1b) Připojení ke komerčnímu ovládacímu zařízení RS232:

<span id="page-13-1"></span>![](_page_13_Figure_0.jpeg)

3 Komerční ovládací zařízení RS232

POZNÁMKA: Firma Dell nedodává kabel RS232. Ohledně dodávky kabelu a dálkového ovladače RS232 se informujte u svého odborného dodavatele. Nahlédněte do sekce [Rozmístění pinů](file:///C:/data/Acc/3300mp/cz/specs.htm#rs232) a příkazy RS232.

### <span id="page-13-0"></span>**Zapnutí/vypnutí projektoru**

#### Zapnutí projektoru

**POZNÁMKA:** Zapněte projektor dříve, než zapnete zdroj signálu.

- 1. Ujistěte se, že jste sejmuli kryt objektivu.
- 2. Ujistěte se, že napájecí kabel a příslušné kabely pro přenos signálu jsou dobře zapojené. Kontrolka napětí bude modře blikat.
- 3. Tlačítkem hlavního spínače zapněte projektor. Na 30 sekund se zobrazí logo firmy Dell.<br>4. Zapněte zdroj signálu (počítač, notebook, DVD atd.). Projektor automaticky detekuje zdroj.
- 
- <sup>l</sup> Jestliže se zobrazuje "Searching for signal..."(Hledám signál) ujistěte se, zda jsou příslušné kabely pro
- přenos signálu správně připojeny.<br>ι Jestliže je p[řipojeno více zdrojů signálu, použ](file:///C:/data/Acc/3300mp/cz/about.htm#panel_control)ijte tlačítko **Source** (Zdroj) na <u>[dálkovém ovládání](file:///C:/data/Acc/3300mp/cz/about.htm#remote)</u> nebo na <u>ovládacím</u> panelu a zvolte požadovaný vstup.

![](_page_13_Picture_12.jpeg)

Vypnutí projektoru

NEVYPÍNEJTE PROJEKTOR ZE SÍTĚ DŘÍVE, NEŽ ŘÁDNĚ PROVEDETE NÁSLEDUJÍCÍ VYPÍNACÍ KROKY:

- <sup>l</sup> Postup vypínání
- 1. Tlačítkem hlavního vypínače vypněte projektor. Zpráva "Power Off the Lamp?" (vypnout lampu?) se objeví na OSD.
- 
- 2. Stiskněte tlačítko hlavního vypínače ještě jednou. Chladicí ventilátory budou v provozu ještě dvě minuty.<br>3. V případě, že kontrolka L**AMP** (lampa) bez přerušení svítí žlutě a displej LCD ukazuje, že lampa je vadná,
- vyměňte.
- 4. V případě, že kontrolka **TEMP** (teplota) bez přerušení svítí žlutě a displej LCD ukazuje, že projektor je přehřátý,

projektor se přehřál. Displej se automaticky vypne. Po vychladnutí a poté, co displej LCD ukáže, že projektor již<br>není přehřátý, zapněte znovu projektor. Jestliže problém přetrvává, <u>kontaktuite firmu Dell</u>.<br>5. V případ

- 
- nefunguje a projektor se automaticky vypne. Jestliže problém přetrvává, [kontaktujte firmu Dell.](file:///C:/data/Acc/3300mp/cz/contact.htm) 6. Vytáhněte napájecí kabel ze zásuvky a z projektoru.
- 
- 7. Jestliže stisknete hlavní vypínač za provozu projektoru, na obrazovce se objeví zpráva "Power O££ the<br>Damp?" (vypnout lampu?) Chcete-li zprávu vymazat, stiskněte jakékoli tlačítko na hlavním panelu nebo zprávu i<br>i

## <span id="page-14-0"></span>**Nastavení promítaného obrazu**

### Nastavení výšky projektoru Chcete-li zvednout projektor:

- 1. Stiskněte polohovací tlačítko.
- 2. Zvedněte projektor do požadovaného zobrazovacího úhlu, poté uvolněte tlačítko a zajistěte podpěrnou nohu v požadované pozici.
- 3. Chcete-li jemně doladit zobrazovací úhel, použijte adjustační kolečko náklonu.

Chcete-li snížit projektor:

- 1. Stiskněte polohovací tlačítko.
- 2. Snižte projektor, poté uvolněte tlačítko a zajistěte podpěrnou nohu v požadované pozici.

![](_page_14_Figure_13.jpeg)

<mark>⊿L`</mark>∆VYSTRAHA: Dříve, než budete s projektorem pohybovat nebo než ho vložíte do přenosné brašny, tak se<br>ujistěte, že zoom objektiv a podpěrná noha jsou zcela zasunuté. Vyhnete se tak poškození projektoru.

#### **Nastavení velikosti a zaostření obrazu**

- 1. Chcete-li obraz přiblížit nebo oddálit, otáčejte zoomovací páčkou.
- 2. Otáčejte zaostřovacím kroužkem tak dlouho, až je obraz ostrý. Projektor dokáže zaostřit na vzdálenosti 1,2 až 12 m.

![](_page_14_Picture_18.jpeg)

![](_page_14_Picture_213.jpeg)

### **Nastavení velikosti promítaného obrazu**

![](_page_15_Figure_1.jpeg)

![](_page_15_Picture_223.jpeg)

#### **Výměna lampy**

Vyměňte lampu, jakmile se na obrazovce objevízpráva " L<del>amp is approaching the end of its</del><br>useful life in full power operation. Replacement suggested!" (Lampa se blíží ke<br>konci životnosti. Doporučuje se výměna!). Pečívě po

**//Li∆ VÝSTRAHA:** Používáním se lampa silně zahřívá. Nepokoušejte se vyměnit lampu, pokud jste nenechali projektor<br>po použití vychladnout po dobu alespoň 30 minut.

**Výměna lampy:** 

- 1. Vypněte projektor a odpojte kabel síťového
- napájení. 2. Ponechte projektor vychladnout po dobu minimálně 30 minut.
- 3. Uvolněte dva šrouby, které drží kryt lampy a sejměte kryt. 4. Uvolněte tři šrouby, které drží lampu.
- 
- 5. Uchopte lampu za kovovou úchytku a vyjměte ji. 6. Chcete-li vložit novou lampu, postupujte v opačném
- pořadí podle kroků 1 až 5. 7. Levou ikonou **Lamp Reset** (Reset lampy) vynulujte počítadlo doby provozu lampy. Ikonu naleznete v obrazovkovém menu v položce **[Management](file:///C:/data/Acc/3300mp/cz/usage.htm#management)**
- (Správa). 8. Firma Dell může požadovat, aby lampy vyměněné v záruce byly vráceny firmě Dell. V opačném případě si u místního závodu na zpracování odpadu zjistěte nejbližší sběrné místo.
- 9. Lampa obsahuje rtuť. Na likvidaci tohoto materiálu se mohou vztahovat omezení z důvodu ochrany životního prostředí. Chcete-li získat informace ohledně likvidace nebo recyklace lampy,<br>kontaktujte místní úřady nebo Electronic Industries Alliance: www.eiae.org.

![](_page_16_Picture_8.jpeg)

<mark>/L`∆ VÝSTRAHA:</mark> Nikdy se nedotýkejte lampy nebo skla lampy. Lampa může explodovat vinou nesprávného zacházení,<br>i když se dotknete lampy nebo skla lampy.

## **Zapojení Plug and Play čtečky paměťových karet (modul se prodává samostatně)**

Chcete-li získat informace ohledně zakoupení plug and play čtečky paměťových karet, navštivte prosím webové stránky firmy Dell na adrese www.Dell.com/projectors.

## <sup>l</sup> **Postup zapojení čtečky paměťových karet**

- 1. Před zapojením si přečtěte Návod pro rychlé uvedení do provozu, který najdete v krabici se čtečkou karet a sestavte modul podle instrukcí.
- 2. Odklopte dva držáky, uvolněte maketu modulu a vytáhněte ji z projektoru podle následujícího obrázku. 3. Sestavenou čtečku karet opatrně vložte do projektoru.

![](_page_16_Figure_15.jpeg)

Zpě[t na obsah](file:///C:/data/Acc/3300mp/cz/index.htm)

# <span id="page-17-0"></span>**Regulatory Notices: Dell™ 3300MP Projector**

- [Federal Communications Commission \(FCC\) Notice \(U.S. Only\)](#page-17-1)
- [FCC Declaration of Conformity](#page-17-2) [CE Declaration of Conformity for a Class B Digital Device](#page-18-0)
- [Canadian Regulatory Information \(Canada Only\)](#page-18-1)
- [EN 55022 Compliance \(Czech Republic Only\)](#page-18-2)
- [VCCI Class 2 Notice \(Japan Only\)](#page-19-0)
- [MIC Notice \(South Korea Only\)](#page-19-1)
- **[Polish Center for Testing and Certification Notice](#page-19-2)**
- [NOM Information \(Mexico Only\)](#page-20-0)
- **e** [Regulatory Listing](#page-20-1)

## <span id="page-17-1"></span>**Federal Communications Commission (FCC) Notice (U.S. Only)**

 **NOTICE: This equipment has been tested and found to comply with the limits for a Class B digital device, pursuant to Part 15 of the FCC Rules. These limits are designed to provide reasonable protection against harmful interference in a residential installation. This equipment**  generates, uses, and can radiate radio frequency energy and, if not installed and used in accordance with the instructions, may cause<br>harmful interference to radio communications. However, there is no guarantee that interf **on, the user is encouraged to try to correct the interference by one or more of the following measures:**

- 1 Reorient or relocate receiving antenna.
- <sup>l</sup> Increase the separation between the equipment and receiver.
- Connect the equipment into an outlet on a circuit different from that to which the receiver is connected.
- 1 Consult the dealer or an experienced radio/TV technician for help.

This device complies with Part 15 of the FCC rules. Operation is subject to the following two conditions:

- 1 This device may not cause harmful interference.
- <sup>l</sup> This device must accept any interference received including interference that may cause undesired operation.

**Instructions to Users:** This equipment complies with the requirements of FCC (Federal Communication Commission) equipment provided that the following conditions are met.

- 1. Power cable: Shielded power cable must be used.
- 2. Video inputs: The input signal amplitude must not exceed the specified level.

 $\bullet$  NOTICE: Changes or modifications not expressly approved by the party responsible for compliance could void the user's authority to **operate the equipment.**

## <span id="page-17-2"></span>**FCC Declaration of Conformity**

![](_page_17_Picture_257.jpeg)

#### **\* Manufactured at:**

### Coretronic Corporation

![](_page_17_Picture_258.jpeg)

February 01, 2004

Vincent X-

Hsinchu, February 01, 2004 Mr. Vincent Lin

### <span id="page-18-0"></span>**CE Declaration of Conformity for a Class B Digital Device**

Directives to which conformity is declared: EMC Directives 89/336/EEC and Amending Directive 92/31/EEC And Low Voltage Directive 73/23/EEC Standards to which conformity is declared EN55022: 1998+A1:2000, Class B; EN55024: 1998+A1:2001; EN60950: 2000; EN61000-3-2: 2000; EN61000-3-3: 1995+A1:2001 Manufacturer's Name: Coretronic Corporation Manufacturer's Address: No 11, Li Hsing Rd, Science-Based Industrial Park, Hsinchu, Taiwan

Importer's Address: Dell Products Europe BV

Raheen Industrial Estate, Limerick, Ireland

Type of Equipment: DLP Projector Model Number(s): 3300MP Reference Report Number: Previously Declared Models: I, the undersigned, hereby declare that the equipment specified above conforms to the above Directive(s) and standards.

Hsinchu, Taiwan

rincent Li February 01, 2004 Mr. Vincent Lin Mr. Vincent Lin Head of RD Center

### <span id="page-18-1"></span>**Canadian Regulatory Information (Canada Only)**

This digital apparatus does not exceed the Class B limits for radio noise emissions from digital apparatus set out in the Radio Interference Regulations of the Canadian Department of Communications.

Note that Industry Canada regulations provided, that changes or modifications not expressly approved by Dell Inc. could void your authority to operate this equipment.

This Class B digital apparatus meets all requirements of the Canadian Interference-Causing Equipment Regulations.

Cet appareil numerique de la classe B respecte toutes les exigences du Reglement sur le materiel brouilleur du Canada.

<sup>l</sup> **Canada RSS-210/CNR210** (RF Remote Controller)

To prevent radio interference to the licensed service, this device is intended to be operated indoors and away from windows to provide maximum shielding. Equipment (or its transmit antenna) that is installed outdoors is subject to licensing.

To reduce potential radio interference to other users, the antenna type and its gain should be so chosen that the equivalent isotropically radiated power (EIRP) is not more than that required for successful communication.

This Class B digital apparatus complies with Canada RSS-210. Cet appareil numérique de la classe B est conforme à la norme CNR-210 du Canada

The abbreviation, IC, before the registration number signifies that registration was performed based on a Declaration of Conformity indicating that Industry Canada technical specifications were met. It does not imply that Industry Canada approved the equipment.

## <span id="page-18-2"></span>**EN 55022 Compliance (Czech Republic Only)**

This device belongs to Class B devices as described in EN 55022, unless it is specifically stated that it is a Class A device on the specification label. The following applies to devices in Class A of EN 55022 (radius of protection up to 30 meters). The user of the device is obliged to take all steps necessary to remove sources of interference to telecommunication or other devices.

Pokud není na typovém štitku počítače uvedeno, že<br>spadá do třídy A podle EN 55022, spadá automaticky do třídy B podle EN 55022. Pro zařízení<br>zařazená do třídy A (ochranné pásmo 30m) podle EN 55022 platí následující. Dojde-li k rušení telekomunikačních nebo jinych zařízení, je uživatel povinen provést taková opatření, aby rušení odstranil.

### <span id="page-19-0"></span>**VCCI Class 2 Notice (Japan Only)**

This equipment complies with the limits for a Class 2 digital device (devices used in or adjacent to a residential environment) and conforms to the standards for information technology equipment that are set by the Voluntary Control Council for Interference for preventing radio frequency interference in residential areas.

![](_page_19_Figure_3.jpeg)

## **Class B ITE**

この装置は、情報処理装置等電波障害自主規制協議会(VCCI)の 基準に基づくクラス B 情報技術装置です。この装置は家庭環境で 使用することを目的としていますが、ラジオやテレビジョン受信機 に近接して使用されると、受信障害を引き起こすことがあります。 取扱説明書に従って正しい取り扱いをしてください。

## <span id="page-19-1"></span>**MIC Notice (South Korea Only)**

**B Class Device**

![](_page_19_Picture_8.jpeg)

![](_page_19_Picture_89.jpeg)

Please note that this device has been approved for non-business purposes and may be used in any environment, including residential areas.

#### <span id="page-19-2"></span>**Polish Center for Testing and Certification Notice**

The equipment should draw power from a socket with an attached protection circuit (a three-prong socket). All equipment that works together (computer, monitor, printer, and so on) should have the same power supply source.

The phasing conductor of the room's electrical installation should have a reserve short-circuit protection device in the form of a fuse with a nominal value no larger than 16 amperes (A).

To completely switch off the equipment, the power supply cable must be removed from the power supply socket, which should be located near the equipment and easily accessible.

A protection mark "B" confirms that the equipment is in compliance with the protection usage requirements of standards PN-93/T-42107 and PN-89/E-06251.

# Wymagania Polskiego Centrum Badań i Certyfikacji

Urządzenie powinno być zasilane z gniazda z przyłączonym obwodem ochronnym<br>(gniazdo z kołkiem). Współpracujące ze sobą urządzenia (komputer, monitor,<br>drukarka) powinny być zasilane z tego samego źródła.

Instalacja elektryczna pomieszczenia powinna zawierać w przewodzie fazowym<br>rezerwową ochronę przed zwarciami, w postaci bezpiecznika o wartości znamionowej<br>nie większej niż 16A (amperów).

W celu całkowitego wyłączenia urządzenia z sieci zasilania, należy wyjąć wtyczkę ka<br>bla zasilającego z gniazdka, które powinno znajdować się w pobliżu urządzenia i być łatwo dostępne.

Znak bezpieczeństwa "B" potwierdza zgodność urządzenia z wymaganiami<br>bezpieczeństwa użytkowania zawartymi w PN-93/T-42107 i PN-EN 55022:1996.

Jeźeli na tabliczce znamionowej umieszczono informację, że urządzenie jest<br>klasy A, to oznacza to, że urządzenie w środowisku mieszkalnym może powodować<br>zaklócenia radioelektyczne. W takich przypadkach można żądać od jego<br>

# Pozostałe instrukcje bezpieczeństwa

- $\bullet$ Nie należy używać wtyczek adapterowych lub usuwać kołka obwodu ochronnego z wtyczki. Jeżeli konieczne jest użycie przedłużacza to należy użyć przedłużacza<br>3-żyłowego z prawidłowo połączonym przewodem ochronnym.
- System komputerowy należy zabezpieczyć przed nagłymi, chwilowymi<br>wzrostami lub spadkami napięcia, używając eliminatora przepięć, urządzenia<br>dopasowującego lub bezzakłóceniowego źródła zasilania.
- variation is a product of the state of the state and the state of the state of the state of the state of the state of the state of the state of the state of the state of the state product of the state product and ephywać l
- Nie należy rozlewać napojów ani innych płynów na system komputerowy.
- Nie należy wpychać żadnych przedmiotów do otworów systemu komputerowego,<br>gdyż może to spowodować pozar lub porazenie prądem, poprzez zwarcie elementów wewnętrznych.
- System komputerowy powinien znajdować się z dala od grzejników i źródeł<br>ciepła. Ponadto, nie należy blokować otworów wentylacyjnych. Należy unikać<br>kładzenia luźnych papierów pod komputer oraz umieszczania komputera w ciasnym miejscu bez możliwości cyrkulacji powietrza wokół niego.

## <span id="page-20-0"></span>**NOM Information (Mexico Only)**

The following information is provided on the device(s) described in this document in compliance with the requirements of the official Mexican standards (NOM)

![](_page_20_Picture_200.jpeg)

## <span id="page-20-1"></span>**Regulatory Listing**

**Safety Certifications:**

- <sup>l</sup> UL 60950
- <sup>l</sup> cUL
- <sup>l</sup> NOM <sup>l</sup> CE Mark--EN60950: 2000
- **EZU**
- <sup>l</sup> IEC 60950:1999
- **TüV GS**
- <sup>l</sup> PCBC
- GOST <sup>l</sup> CCC
- <sup>l</sup> PSB
- 
- ı TüV-S<br>ı S-TüV/Argentina

# **EMC Certifications:**

- 
- l FCC Part 15 Class B<br>| CE Mark--EN55022:1998+A1: 2000 Class B, EN55024: 1998+A1:2001, EN61000-3-2: 2000, EN61000-3-3:1995\_A1: 2001<br>| ICES-003<br>| ICES-003<br>| PCBC<br>| C-Tick Class B ITE
- 
- 
- 
- 
- 
- [Back to Contents Page](file:///C:/data/Acc/3300mp/cz/index.htm)

# <span id="page-22-0"></span>Zpě[t na obsah](file:///C:/data/Acc/3300mp/cz/index.htm) **Bezpečnostní pokyny: Projektor Dell™ 3300MP**

## **VÝSTRAHA**

Dodržujte následující bezpečnostní pokyny a uchráníte tak projektor před možným poškozením a zajistíte si osobní bezpečnost:

- <sup>l</sup> Povrch pod projektorem se může používáním zahřát. S jednotkou projektoru zacházejte opatrně.
- <sup>l</sup> Používáním se lampa silně zahřívá. Nepokoušejte se vyměnit lampu, pokud jste nenechali projektor po použití vychladnout po dobu alespoň 30 minut, poté postupujte podle sekce "Výmě[na lampy](file:///C:/data/Acc/3300mp/cz/install.htm#4).
- <sup>l</sup> Nikdy se nedotýkejte lampy nebo skla lampy. Lampa může explodovat vinou nesprávného zacházení, i když se dotknete lampy nebo skla lampy.
- <sup>l</sup> Před zapnutím projektoru sejměte kryt objektivu. Jestliže to neuděláte, kryt objektivu se může silně zahřát.
- <sup>l</sup> Před vypnutím projektoru nechte chladicí větrák běžet dvě minuty, vyhnete se tak poškození projektoru a lampy.
- <sup>l</sup> Nezakrývejte větrací otvory a štěrbiny projektoru.
- <sup>l</sup> Jestliže nebudete dlouho projektor používat, vytáhněte ze zásuvky napájecí kabel.
- <sup>l</sup> Nepoužívejte projektor v příliš horkém, chladném či vlhkém prostředí.
- <sup>l</sup> Nepoužívejte projektor v prašném nebo znečištěném prostředí.
- <sup>l</sup> Nepoužívejte projektor poblíž zařízení, které produkuje silné magnetické pole.
- <sup>l</sup> Nevystavujte projektor přímému slunečnímu záření.
- <sup>l</sup> Nedívejte se do objektivu, je-li projektor zapnutý; silné světlo může poškodit váš zrak.
- <sup>l</sup> Nepoužívejte projektor v dešti nebo vlhkém prostředí, snížíte tak riziko požáru nebo úrazu elektrickým proudem.
- <sup>l</sup> Neotvírejte ani nerozebírejte projektor více, než je nutné při výměně lampy; zabráníte tak úrazu elektrickým proudem.
- <sup>l</sup> Dříve, než budete s projektorem pohybovat nebo než ho vložíte do přenosné brašny, tak se ujistěte, že zoom objektiv a podpěrná noha jsou zcela zasunuté. Vyhnete se tak poškození projektoru.
- <sup>l</sup> Před čistěním projektor vypněte a vytáhněte kabel z elektrické zásuvky. K čistění krytu projektoru použijte navlhčený měkký hadřík a jemný tekutý čisticí prostředek. Neužívejte drsné čističe, vosky či rozpouštědla.
- <sup>l</sup> Dálkový ovladač je vybavený ukazovátkem s laserem II. třídy, který vydává elektromagnetické záření. Nedívejte se přímo do světla laseru dálkového ovládání ani nemiřte nikomu laserem do očí. Snížíte tak riziko poranění očí.

Zpě[t na obsah](file:///C:/data/Acc/3300mp/cz/index.htm)

# <span id="page-23-0"></span>Zpě[t na obsah](file:///C:/data/Acc/3300mp/cz/index.htm) **Specifikace: Projektor Dell™ 3300MP**

![](_page_23_Picture_331.jpeg)

Jeden konektor mini-DIN RS232 pro kabelové ovládání projektoru z PC

## **Rozmístění pinů na RS232**

![](_page_23_Picture_4.jpeg)

**Protokol RS232** 

# <sup>l</sup> **Nastavení přenosu**

![](_page_23_Picture_332.jpeg)

<sup>l</sup> **Syntax ovládacích příkazů (z PC do projektoru)**

# [H][AC][SoP][CRC][ID][SoM][PŘÍKAZ]

## <sup>l</sup> **Seznam ovládacích příkazů**

![](_page_24_Picture_366.jpeg)

**Kompatibilní režimy** 

![](_page_24_Picture_367.jpeg)

# Zpě[t na obsah](file:///C:/data/Acc/3300mp/cz/index.htm)

# <span id="page-25-0"></span>Zpě[t na obsah](file:///C:/data/Acc/3300mp/cz/index.htm)

# **Odstraňování závad Projektor Dell™ 3300MP**

- Na projek[ční ploše se neobjeví žádný obraz](#page-25-1) [Částečný, rolující nebo š](#page-25-2)patně zobrazený obraz
- Vaš[e prezentace se na projek](#page-25-3)ční ploše nezobrazuje
- [Obraz bliká, nebo není stabilní](#page-25-4)
- [V obraze se objevuje vodorovný blikající pruh](#page-25-5)
- [Zobrazují se nesprávné barvy](#page-25-6)
- [Obraz je rozost](#page-25-7)řený
- Obraz je rozta[žený, pokud je zobrazován formát 16:9 DVD](#page-26-0)
- [Obraz je oto](#page-26-1)čený
- [Lampa je spálená nebo praská](#page-26-2) [Vlastní diagnostika pro video](#page-26-3)
- [Dálkové ovládání funguje š](#page-26-4)patně nebo omezeně

Máte-li problémy s projektorem, čtěte následující tipy pro odstraňování závad. Jestliže problém přetrvává, [kontaktujte firmu Dell.](file:///C:/data/Acc/3300mp/cz/contact.htm)

#### <span id="page-25-1"></span>**Na projekční ploše se neobjeví žádný obraz**

- <sup>l</sup> Ujistěte se, že kryt objektivu je sejmut a projektor je zapnutý.
- l Ujistěte se, že je zapnut externí video port. Používáte-li přenosný počítač Dell, stiskněte  $\frac{F_m}{\sqrt{2\pi}}\frac{G_{\sqrt{2\pi}}}{\sqrt{2\pi}}$  V případě, že vlastníte jiný počítač, nahlédněte do uživatelského manuálu.
- 1 Ujistěte se, že všechny kabely jsou dobře zapojené podle popisu v sekci "P[řipojení projektoru](file:///C:/data/Acc/3300mp/cz/install.htm#Connecting%20the%20projector)."
- <sup>l</sup> Zkontrolujte, zda nejsou kontakty v konektorech ohnuté nebo poškozené.
- 1 Zkontrolujte, zda je správně nainstalována projekční lampa (viz sekce "Výmě[na lampy](file:///C:/data/Acc/3300mp/cz/install.htm#4)").
- 1 Spusťte "Vlastní diagnostický test" (viz ["Vlastní diagnostika pro video](#page-26-3)"). Je to předběžná diagnostika projekčních problémů u videa. Ujistěte se, že barvy vzoru testovacího obrazce jsou správné.

#### <span id="page-25-2"></span>**Částečný, rolující nebo špatně zobrazený obraz**

- <sup>l</sup> Stiskněte tlačítko **R-sync** na [dálkovém ovladač](file:///C:/data/Acc/3300mp/cz/usage.htm#remote)i nebo na [ovládacím panelu](file:///C:/data/Acc/3300mp/cz/usage.htm#panel).
- <sup>l</sup> Používáte-li přenosný počítač Dell (v případě, že máte jiný počítač, nahlédněte do uživatelského manuálu):
	- 1. Nastavte rozlišení počítače na XGA (1024 x 768).

1a) Pravým tlačítkem myši klikněte na prázdnou část plochy Windows-» Vlastnosti-» záložka Nastavení.

1b) Zkontrolujte, zda posuvník pro externí port monitoru v sekci "Rozlišení obrazovky" je nastaven na 1024 x 768 pixelů.

- 2. Stiskněte Fn **Fa**
- <sup>l</sup> Budete-li mít se změnou rozlišení monitoru problémy nebo váš monitor zamrzne, restartujte všechna zařízení včetně projektoru.

#### <span id="page-25-3"></span>**Vaše prezentace se na projekční ploše nezobrazuje**

l Používáte-li přenosný počítač Dell, stiskněte Fn R

## <span id="page-25-4"></span>**Obraz bliká, nebo není stabilní**

<sup>l</sup> Nastavte stabilizaci v obrazovkovém menu OSD v záložce **Computer Image** (Počítačový obraz).

#### <span id="page-25-5"></span>**V obraze se objevuje vodorovný blikající pruh**

<sup>l</sup> Nastavte frekvenci v obrazovkovém menu OSD v záložce **Computer Image** (Počítačový obraz).

#### <span id="page-25-6"></span>**Zobrazují se nesprávné barvy**

- ı Jestliže výstup vaší grafické karty je nastavený na "sync on Green" (synchronizace na zelenou) a vy potřebujete zobrazit<br> VGA 60Hz signál, běžte do menu "OSD --> Management --> Signal Type" (OSD --> Správa –> Typ si "RGB".
- 1 Spusťte "Vlastní diagnostický test" (viz "[Vlastní diagnostika pro video](#page-26-3)"). Je to předběžná diagnostika problémů s barvou obrazu. Ujistěte se, že barvy vzoru testovacího obrazce jsou správné.

#### <span id="page-25-7"></span>**Obraz je rozostřený**

<sup>l</sup> Upravte obraz zaostřovacím kroužkem na objektivu.

<sup>l</sup> Ujistěte se, že promítaný obraz leží v požadované vzdálenosti od projektoru (od 3,9 stop [1,2 m] do 39,4 stop [12 m]).

#### <span id="page-26-0"></span>**Obraz je roztažený, pokud je zobrazován formát 16:9 DVD**

Projektor automaticky detekuje zdroj signálu 16:9 DVD a nastaví poměr k zobrazení plného formátu na promítacím plátně ve formátu 4:3.<br>Pokud je promítaný obraz stále roztažený, nastavte formát zobrazení následujícím způsobe

- <sup>l</sup> Pokud přehráváte DVD ve formátu 16:9 a dovoluje-li to váš přehrávač, nastavte formát 4:3 na vašem DVD přehrávači.
- <sup>l</sup> Pokud nemůžete na vašem DVD přehrávači nastavit formát obrazu 4:3, nastavte ho v obrazovkovém menu projektoru v položce "All Images" (Nastavení obrazu).

#### <span id="page-26-1"></span>**Obraz je otočený**

l V obrazovkovém menu vyberte položku [Management](file:///C:/data/Acc/3300mp/cz/usage.htm#management) (Správa) a upravte režim projekce.

#### <span id="page-26-2"></span>**Lampa je spálená nebo praská**

<sup>l</sup> Když lampa dosáhne konce své životnosti, může se spálit a může se ozvat hlasité prasknutí. V takovém případě není možné projektor znovu zapnout a až do výměny lampy bude displej LCD zobrazovat zprávu "Vadná lampa". Při výměně lampy postupujte podle pokynů v sekci "Výmě[na lampy](file:///C:/data/Acc/3300mp/cz/install.htm#4)".

### <span id="page-26-3"></span>**Vlastní diagnostika pro video**

- <sup>l</sup> Projektor 3300MP umožňuje vlastní diagnostický test zobrazení videa (pro Video, S-video, komponentní vstup). Nastanou-li
- potíže s vašim videem, použijte tuto pokročilou funkci pro předběžnou vlastní diagnostiku projektoru.<br>ι Po zapnutí projektoru stiskněte na kontrolním panelu najednou tlačítka "+" a "-" a jakmile obraz zčerná, tlačítka u
- <sup>l</sup> V diagnostickém režimu se na projekční ploše bude střídat těchto sedm testovacích barev: "Červená--> zelená--> modrá--> bílá--> bleděmodrá--> tmavě zelená--> žlutá." Ujistěte se, že barvy vzoru testovacího obrazce jsou správné. V případě, že se barvy nezobrazují správně, kontaktujte firmu Dell.

#### <span id="page-26-4"></span>**Dálkové ovládání dobře nefunguje nebo funguje v omezeném rozsahu**

Mohou být vybité baterie. Zkontrolujte, zda laserový paprsek ukazovátka vycházející z dálkového ovládání není příliš slabý. Jestliže ano, vložte dvě nové AA baterie.

## Zpě[t na obsah](file:///C:/data/Acc/3300mp/cz/index.htm)

# <span id="page-27-0"></span>Zpě[t na obsah](file:///C:/data/Acc/3300mp/cz/index.htm) **Používání vašeho projektoru: Projektor Dell™ 3300MP**

**O**[Ovládací panel](#page-27-1) [Dálkové ovládání](#page-27-2) [Obrazovkové menu](#page-29-0)

# <span id="page-27-1"></span>**Ovládací panel**

![](_page_27_Figure_3.jpeg)

## **Power (Zapínání)**

Viz sekce "[Zapnutí/vypnutí projektoru](file:///C:/data/Acc/3300mp/cz/install.htm#power)."

## **Volume (Hlasitost)**

Zvýšení nebo snížení hlasitosti reproduktorů.

#### **Režim barev**

Přepíná zobrazovací režimy **PC Mode** (PC), **Movie Mode** (filmový), **Game Mode** (herní), **sRGB Mode** (sRGB), **User Mode** (uživatelský).

## **Source (Zdroj signálu)**

Stiskněte tlačítko <sup>«</sup>La můžete přepínat mezi zdroji analogový RGB, kompozitní, komponentní-I, S-video, analogový YPbPr a fotografiemi ze čtečky karet (volitelný doplněk) v případě, že je k projektoru připojeno více zdrojů signálu.

### **R-sync**

Synchronizujte projektor se vstupním zdrojem stiskem tlačítka  $\llbracket \cdot \cdot \rrbracket$ . **R-sync** nebude fungovat, jestliže je zobrazeno [OSD](#page-29-1) (obrazovkové menu).

#### **Menu**

Chcete-li aktivovat [OSD,](#page-29-1) stiskněte tlačítko <sup>(26</sup>). K navigaci po OSD použijte čtyři směrově orientovaná tlačítka a Menu.

#### **Čtyři směrově orientovaná tlačítka**

K přepínání mezi položkami [OSD](#page-29-1) slouží čtyři směrově orientovaná tlačítka  $\bigcirc$  +  $\bigcirc$  +  $\bigcirc$  +  $\bigcirc$ .

#### **Úprava lichoběžníkového zkreslení**

Chcete-li potlačit zkreslení obrazu zaviněné nakloněním projektoru, stiskněte tlačítko nebo . (± 16 stupnů)

# <span id="page-27-2"></span>**Dálkové ovládání**

<sup>l</sup> Jestliže je kryt dálkového ovládání zavřený, pak:

Tlačítko **R-sync** funguje jako pravé tlačítko myši.

Tlačítko **Enter** funguje jako levé tlačítko myši.

<sup>l</sup> Jestliže je kryt dálkového ovládání otevřený, použijte směrová tlačítka k navigaci v položkách OSD.

![](_page_28_Figure_0.jpeg)

#### **Power (Zapínání)**

Viz sekce "[Zapnutí/vypnutí projektoru](file:///C:/data/Acc/3300mp/cz/install.htm#power)."

#### **Source (Zdroj signálu)**

Chcete-li přepínat mezi analogovým RGB, digitálním RGB, kompozitním, komponentním-i, S-video, analogovým YPbPr zdrojem a čtečkou karet (volitelný doplněk), stiskněte tlačítko **Source** (zdroj).

#### **Freeze (Zmrazení obrazu)**

Stiskem tlačítka **Freeze** (zmrazení obrazu) můžete dočasně obraz zastavit. Opětovným stiskem tlačítka obraz obnovíte.

#### **Mute (Vypnutí zvuku)**

Chcete-li vypnout nebo zapnout reproduktor projektoru, stiskněte tlačítko **Mute** (vypnutí zvuku).

**Slide Show (Promítání fotografií)** (Je dostupné pouze při promítání fotografií pomocí volitelné čtečky karet) Chcete-li po jedné promítat všechny fotografie ze čtečky karet, stiskněte tlačítko **Slide Show** (promítání fotografií).

**Pre-view (Náhled)** (Je dostupný pouze při promítání fotografií pomocí volitelné čtečky karet) Chcete-li procházet náhledy všech fotografií, stiskněte tlačítko **Pre-view** (náhled).

**Normal (Běžný režim)** (Je dostupný pouze při promítání fotografií pomocí volitelné čtečky karet) Chcete-li prohlížet fotografie po jedné pomocí tlačítek **PU** (předchozí) nebo **PD** (další), stiskněte tlačítko **Normal** (běžný režim).

**Rotate (Otáčení)** (Je dostupné pouze při promítání fotografií pomocí volitelné čtečky karet) Chcete-li otáčet promítané fotografie, stiskněte tlačítko **Rotate** (otáčení).

#### **R-sync**

Synchronizujte projektor se vstupním zdrojem stiskem tlačítka **R-sync**. **R-sync** nebude fungovat, jestliže je zobrazeno [OSD](#page-29-1) (obrazovkové menu).

#### **Směrově orientovaná tlačítka**

Je-li uzavřen kryt dálkového ovládání, můžete směrově orientovanými tlačítky ovládat pohyb myši. Fungování myši je umožněno použitím konektoru USB na kabelu M1-A propojením VGA a USB mezi vaším počítačem a projektorem. Je-li kryt dálkového ovládání otevřený, můžete směrově orientovanými tlačítky ovládat OSD (obrazovkové menu).

#### **Skrytí obrazu**

Stiskem tlačítka **Hide** (Skryj) můžete skrýt obraz, opětovným stiskem obraz obnovíte.

#### **Režim barev**

Mikroprojektor Dell 3300MP má přednastavené konfigurace optimalizované pro zobrazování dat (počítačová grafika) nebo video (filmy, hry atd.). Tlačítkem **Color Mode** (režim barev) můžete volit **PC mode** (PC režim), **Movie mode** (filmový režim), **Game Mode** (herní režim), **sRGB** (sRGB režim), nebo **User mode** (uživatelský režim, určený pro uživatele, který si může nastavit a uložit vlastní nastavení.) Aktuální zobrazovací režim zobrazíte jedním stiskem tlačítka **Color Mode**. Opětovným stiskem tlačítka **Color Mode** můžete přepínat mezi režimy.

### **PU (Předchozí strana)**

Stiskem tlačítka **PU** (předchozí strana) se dostanete o stranu zpět.

#### **PD (Další strana)**

Stiskem tlačítka **PD** (další strana) se dostanete na další stranu.

### **Menu**

[OSD](#page-29-1) menu aktivujete stiskem tlačítka **Menu**. K navigaci po OSD použijte čtyři směrově orientovaná tlačítka a **Menu**.

## **4:3/16:9**

Stiskem tlačítka 4:3/16:9 přepínáte mezi poměry stran 1:1, 16:9, 4:3, jak je popsáno [níž](#page-30-0)e.

#### **Volume (Zvýšit/snížit hlasitost)**

Chcete-li zvýšit hlasitost, stiskněte tlačítko **Vol+** (zvýšit), chcete-li hlasitost snížit, stiskněte **Vol-** (snížit).

### **Keystone (Lichoběžníkové zkreslení)**

Stiskem tlačítka **AUTOMATICKY** upravíte zkreslení obrazu způsobené nakloněním projektoru, opětovným stiskem tlačítka **Keystone** vypnete automatickou funkci úpravy lichoběžníkovitého zkreslení. (± 16 stupnů)

#### **Laser**

Chcete-li aktivovat laser, namiřte dálkový ovladač na promítanou plochu a stiskněte a podržte tlačítko laseru.

# <span id="page-29-1"></span><span id="page-29-0"></span>**Obrazovkové menu**

- <sup>l</sup> Projektor má mnohojazyčné obrazovkové menu (OSD), které lze zobrazit, ať je vstupní zdroj zapojený či ne.
- ι OSD menu umožňuje provést úpravy obrazu a měnit množství nastavení. Je-li zdrojem signálu počítač, OSD povolí zápis do záložky Computer Image<br>(Počítačový obraz). Používáte-li jako zdroj video, OSD povolí zápis do zálož
- l Mezi záložkami OSD menu se můžete pohybovat tlačítky  $\textcircled{\text{\textbullet}}$ nebo  $\textcircled{\text{\textbullet}}$ . Například: All Images--> Computer Image--> Audio--> Management--> Language--> Factory Reset (Nastavení obrazu--> Počítačový obraz--> Audio--><br>Správa--> Jazyk--> Nastavení od výrobce). Chcete-li vybrat záložku, stiskněte (
- i Chcete-li vybrat položku, stiskněte (◆ nebo (◆), nastavení upravíte tlačítky (→ nebo (+) na klávesnici nebo tlačítky vpravo a vlevo na dálkovém ovladači. Vybraná položka změní barvu na tmavě šedou.
- <sup>l</sup> Chcete-li opustit OSD, jděte na záložku "Exit" (konec) a stiskněte tlačítko na klávesnici nebo "**Menu**" na dálkovém ovladači.

#### **All Images Menu (menu Nastavení obrazu)**

![](_page_29_Picture_15.jpeg)

![](_page_29_Picture_16.jpeg)

![](_page_29_Figure_17.jpeg)

![](_page_30_Picture_0.jpeg)

- l Stiskem tlačítka  $\left( -\right)$  obraz ztmavíte.
- 1 Stiskem tlačítka  $\widetilde{+}$  obraz zjasníte.

#### **Contrast (Kontrast)**

Nastavení kontrastu určuje stupeň rozdílu mezi nejtmavší a nejsvětlejší částí obrazu. Úprava kontrastu mění v obrazu množství černé a bílé.

![](_page_30_Figure_5.jpeg)

- l Stiskem tlačítka  $\bigodot$  kontrast snížíte.
- 1 Stiskem tlačítka  $\widetilde{+}$  kontrast zvýšíte.

#### **Color Temp. (Teplota barev)**

![](_page_30_Picture_214.jpeg)

Upravuje teplotu barev. S vyšší teplotou barev vypadá obraz více domodra. S nižší teplotou vypadá obraz více dočervena. Uživatelský režim aktivuje hodnoty v menu "color setting" (nastavení barev).

#### **Color Setting (Nastavení barev)**

![](_page_30_Figure_12.jpeg)

Tento režim vám dovolí ručně nastavit červenou, zelenou a modrou barvu. Modifikace těchto hodnot automaticky změní teplotu barev na "uživatelská".

#### **Auto Keystone (Automatická úprava lichoběžníkového zkreslení)**

- <sup>l</sup> Chcete-li zapnout automatickou korekci vertikálního zkreslení obrazu, které je zapříčiněné náklonem projektoru, vyberte **Yes** (ano).
- <sup>l</sup> Výběr **No** (ne) a a stisk tlačítka **Menu** na dálkovém ovladači nebo ovládacím panelu vás zavede do menu **Keystone**, kde můžete manuálně upravit zkreslení obrazu.

![](_page_30_Picture_18.jpeg)

## <span id="page-30-0"></span>**Aspect Ratio (Formát obrazu)**

![](_page_30_Picture_20.jpeg)

Použijte tuto funkci, chcete-li nastavit formát obrazu na 1:1, 16:9 nebo 4:3. Abyste mohli používat formát obrazu 1:1, zdrojem signálu musí být počítač (připojený pomocí VGA kabelu) a rozlišení menší než XGA (1024 x 768), komponentní<br>576p/ 480i / 480p, S-Video nebo Video (kompozitní). V případě, že zdrojem signálu je počítač s rozlišením v modrou.

**1:1**: Vstupní zdroj bude zobrazen bez úprav.

**16:9**: Vstupní zdroj bude zobrazen v širokoúhlém režimu (16:9). Zdroj bude upraven tak, aby odpovídal šířce obrazu.

**4:3**: Vstupní zdroj bude upraven tak, aby odpovídal zobrazované ploše.

#### **Režim barev**

# Color Mode PC Movie sRGB User Game

Vyberte si tuto funkci, chcete-li optimalizovat zobrazení pro domácí použití (**Movie Mode** - filmový režim nebo **Game Mode** - herní režim), konferenční použití (**PC Mode** - počítačový režim) nebo jako uživatelem definované nastavení (U**ser**<br>Mode - uživatelský režim) nebo pro věmější zobrazení barev použijte s**RGB.** Vybraná ikona změní ba

#### **White Intensity (Intenzita bílé)**

![](_page_31_Picture_179.jpeg)

<sup>l</sup> Hodnota 10 maximalizuje jas. <sup>l</sup> Hodnota 0 maximalizuje kvalitu reprodukce barev.

# **Degamma**

![](_page_31_Picture_7.jpeg)

**Degamma** můžete upravovat od 1 do 4. Výchozí nastavení je 3 (doporučeno). Úprava tohoto nastavení změní barevné podání výsledného obrazu.

![](_page_31_Picture_180.jpeg)

**Audio**

### **Volume (Hlasitost)**

![](_page_31_Figure_12.jpeg)

# **Treble (Výšky)**

Pomocí nastavení výšek regulujete vysoké frekvence ze zvukového zdroje.

![](_page_31_Picture_15.jpeg)

l Stiskem tlačítka (+) výšky zvýšíte.

### **Audio Menu (Menu audio)**

## <span id="page-32-0"></span>**Bass (Basy)**

Pomocí nastavení basů regulujete nízké frekvence ze zvukového zdroje.

- $\left( 8 \right)$   $\left( 8 \right)$   $\left[ 50 \right]$ Bass
- 1 Stiskem tlačítka basy snížíte. 1 Stiskem tlačítka  $+$  basy zvýšíte.
- 

## **Mute (Vypnutí zvuku)**

![](_page_32_Picture_166.jpeg)

- <sup>l</sup> Použijte levou ikonu k vypnutí zvuku.
- <sup>l</sup> Použijte pravou ikonu k zapnutí zvuku.

# **Management Menu (Menu správa)**

![](_page_32_Picture_10.jpeg)

![](_page_32_Picture_11.jpeg)

#### **Management (Správa)**

**Menu Location (Umístění menu)** 

## Menu Location 000000

Vyberte si umístění OSD menu na zobrazovací ploše.

## **Projection Mode (Režim promítání)**

- **l B** Front Projection-Desktop (Zepředu-stolní provedení). Výchozí nastavení.
- 
- <sup>l</sup> Rear Projection-Desktop (Zezadu-stolní provedení) Zobrazení je směrově obráceno pro projekci zezadu na průsvitné plátno. <sup>l</sup> Front Projection-Ceiling Mount (Zepředu-stropní uchycení)
- Zobrazení je obráceno pro projekci ze stropního provedení.
- 
- ⊥ (?) ™ Rear Projection-Ceiling Mount (Zezadu-stropní provedení)<br>Zobrazení je obráceno směrově i výškově. Ze stropního provedení můžete promítat zezadu na průsvitné plátno.

### **Signal Type (Typ signálu)**

![](_page_33_Picture_1.jpeg)

Manuálně vyberte typ signálu RGB, YCbCr, YPbPr.

**Lamp Hour (Doba provozu lampy)**

Lamp Hour  $\frac{1}{2}$  **Lamp Hour** 

Zobrazuje dobu, po kterou byla lampa v provozu od vynulování počítadla.

**Lamp Reset (Vynulování počítadla doby provozu lampy)**

Lamp Reset Yes No

Použijte tuto funkci pouze tehdy, když nainstalujete do projektoru novou lampu. Počítadlo vynulujete tak, že vyberte levou ikonu **Lamp Reset** (Vynulování počítadla - žárovka a pod ní šipka) a stiskněte tlačítko **Enter**.

**Power Saving Menu (Menu úspora energie)**

| <b>DEAL</b>          | 3300MP          |                                                                                 |
|----------------------|-----------------|---------------------------------------------------------------------------------|
|                      | Management      |                                                                                 |
| Menu Location        |                 | $\bullet \quad \bullet \quad \bullet \quad \bullet \quad \bullet \quad \bullet$ |
| Projection Mode      | 0.212200000     |                                                                                 |
| <b>Signal Type</b>   | RGB YCbCr YPbPr |                                                                                 |
| Lamp Hour            | $\frac{1}{2}$   | 4.200                                                                           |
| <b>Lamp Reset</b>    | Yes             | No                                                                              |
| Power Saving         | Yes             | <b>No</b>                                                                       |
| <b>Auto Source</b>   | On              | Off                                                                             |
| <b>ECO Mode</b>      | On              | Off                                                                             |
| <b>High Altitude</b> | On              | Off                                                                             |
| Exit                 | 63              |                                                                                 |

#### **Power Saving (Úspora energie)**

Použijte tuto funkci k nastavení doby přechodu do úsporného režimu. Vyberte "Yes" a dostanete se do podmenu "set time" (nastavení času).

#### **Set Time(Min) (Nastavení času)**

Set Time(Min.) 5 15 30 45 60

Podle svého uvážení nastavte dobu přechodu do úsporného režimu. Jestliže projektor po danou dobu nedostane žádný vstupní signál, automaticky přejde do úsporného režimu a vypne lampu. Po jedné minutě určené k ochlazení se projektor opět zapne (nebo může být zapnut tlačítkem "Power") a bude zjišťovat dostupný vstupní signál. Po dvou hodinách se projektor zcela vypne a musí se zapnout stiskem tlačítka Power na ovládacím panelu nebo dálkovém ovládači.

## **Eco Mode (Ekonomický režim)**

![](_page_33_Picture_17.jpeg)

- <sup>l</sup> Chcete-li, aby lampa měla delší životnost, projektor fungoval s nižším výkonem (156 W) a byl tišší a poskytoval tlumenější světelný výkon, vyberte **On** (zapnuto).
- <sup>l</sup> Běžný výkon (180 W) obnovíte tlačítkem **Off** (vypnuto).

#### **Auto Source (Automatické vyhledávání zdrojového signálu)**

Auto Source On  $Off$ 

Je-li **Auto Source** (automatické vyhledávání) **On** (zapnuto - výchozí nastavení), bude projektor vždy vyhledávat dostupné<br>vstupní signály. Chcete-li automaticky vyhledat další dostupný zdroj signálu, stiskněte tlačítko **So** procházet různými vstupními signály, nastavte **Auto-Source** (automatické vyhledávání) na **Off**.

**Language Menu (Menu pro výběr jazyka)**

![](_page_34_Picture_0.jpeg)

# **Language (Jazyk)**

# **Language (Jazyk)**

K výběru požadovaného jazyka použijte tlačítka  $\textcolor{black}{\blacklozenge}$  nebo  $\textcolor{black}{\blacklozenge}$ .

**Card Reader Module Menu (Menu modulu čtečky karet)**

![](_page_34_Picture_44.jpeg)

Modul čtečky karet - poznámka: menu je dostupné pouze tehdy, když je nainstalovaná čtečka karet. (Ctečka karet je volitelný doplněk, který<br>můžete zakoupit na webových stránkách firmy Dell.)

**Card Reader Module (Modul čtečky karet)**

**Render Mode (Výběr režimu)** 

Render Mode **Normal** Change

Chcete-li změnit režim prohlížení **Normal** (normální), **Pre-view** (náhled) nebo **Slide Show** (promítání fotografií), použijte funkci **Render Mode** (výběr režimu). Volbou **Change** (změnit) se dostanete do podmenu.

**Mode Rotation (Režim otáčení)** (Dostupný pouze v režimu **Normal.)**

Mode Rotation **ND ND ND** 

Použijte **Mode Rotation** (režim otáčení) k otáčení fotografií.

 **Transition Mode (Režim přechodu mezi fotografiemi)** (Dostupný v režimech **Normal** (normální), **Pre-view** (náhled) a **Slide Show** (promítání).)

Transition Mode **The Read of ALC** 

Použijte **Transition Mode** (režim přechodu) k nastavení preferovaného způsobu přechodu mezi fotografiemi.

 **Slide Time (Časová prodleva mezi fotografiemi)** (Položka je dostupná v režimech **Normal** (normální), **Pre-view**  (náhled) a **Slide Show** (promítání).)

Slide Time  $\bullet$ - o I  $\overline{2}$ 

Slouží k úpravě časového intervalu při **Slide Show** (promítání fotografií).

**Display Mode (Režim zobrazení)** (Dostupný pouze v režimu **Normal.)**

**Display Mode** Full

- <sup>l</sup> Chcete-li zobrazit fotografický obraz v původním rozlišení, vyberte **True** (podle skutečnosti).
- <sup>l</sup> Chcete-li fotografický obraz roztáhnout na celou promítací plochu, vyberte **Full** (celá plocha).

 **Photo Information (Informace o fotografii)** (Dostupné v režimech **Normal** (normální), **Pre-view** (náhled) a **Slide Show**  (promítání).)

No.

- <sup>l</sup> Chcete-li zobrazit na promítací ploše informace o fotografii, vyberte **Yes** (ano).
- <sup>l</sup> Přejete-li si schovat informace o fotografii, zvolte **No** (ne).

Delete Photo (Smazání fotografie) (Dostupné pouze v režimu **Normal.** )

**Delete Photo** No.

Chcete-li vymazat zobrazenou fotografii, vyberte **Yes** (ano).

**Color (Barva)** (Položka je dostupná v režimech **Normal** (normální), **Pre-view** (náhled) a **Slide Show** (promítání).)

**Off** 

- 
- <sup>l</sup> Chcete-li zobrazit fotografický obraz v barevném režimu, vyberte **On** (zapnuto). <sup>l</sup> Chcete-li zobrazit fotografický obraz v černobílém režimu, vyberte **Off** (vypnuto).

## **Diagnostika**

#### Diagnostic on Off

<sup>l</sup> Chcete-li spustit **diagnostický** test na čtečce karet, vyberte **On** (zapnout).

<sup>l</sup> Vyběrem **Off** (vypnout) test ukončíte.

POZNÁMKA: Podrobnosti naleznete v průvodci zapojením čtečky karet.

**Factory Reset Menu (Menu obnovy výchozího nastavení)**

![](_page_36_Picture_0.jpeg)

## **Factory Reset (Obnova výchozího nastavení)**

Výběrem **Yes** (ano) obnovíte nastavení projektoru na výchozí (tovární) hodnoty. Resetované položky zahrnují jednak<br>nastavení počítačového obrazu, jednak nastavení obrazu videa.

#### **Computer Image Menu (Menu počítačový obraz)**

![](_page_36_Picture_4.jpeg)

**Počítačový obraz - poznámka: tohle menu je dostupné pouze v případě připojeného počítačového vstupního signálu.**

### **Frequency (Frekvence)**

![](_page_36_Picture_7.jpeg)

Přizpůsobte frekvenci zobrazovaných dat frekvenci grafické karty počítače. Pokud vidíte blikající vertikální pruh, použijte k jeho minimalizaci ovládání frekvence. Jedná se pouze o přibližné nastavení.

**Tracking (Stabilizace)**

![](_page_36_Picture_10.jpeg)

Synchronizujte časování obrazu s časováním grafické karty. Pokud máte dojem, že je obraz nestabilní nebo vertikálně<br>kmitá, použijte funkci **Tracking** (stabilizace) k nápravě. Jedná se o jemné doladění.

POZNÁMKA: Nejdříve nastavte **Frekvenci** a potom **Stabilizaci**.

### **Hor. Position (Horizontální pozice)**

![](_page_36_Picture_14.jpeg)

- l Stiskem tlačítka  $\bigodot$  posunete obraz doleva.
- 1 Stiskem tlačítka  $\widetilde{(+)}$  posunete obraz doprava.

**Ver. Position (Vertikální pozice)**

 $\overline{\phantom{a}}$ 

![](_page_37_Picture_183.jpeg)

- l Stiskem tlačítka (–) posunete obraz dolů.
- l Stiskem tlačítka  $(+)$  posunete obraz nahoru.

![](_page_37_Picture_4.jpeg)

![](_page_37_Picture_5.jpeg)

**Video obraz - poznámka: tohle menu je dostupné pouze v případě připojeného signálu S-video, (kompozitní) video.**

**Saturation (Sytost barev)**

![](_page_37_Picture_8.jpeg)

Upravte si obraz videa od černobílého až po sytě barevný.

- l Stiskem tlačítka  $\bigodot$  snížíte barevnost obrazu.
- 1 Stiskem tlačítka  $\widetilde{+}$  zvýšíte barevnost obrazu.

#### **Sharpness (Ostrost)**

![](_page_37_Picture_13.jpeg)

Upravuje ostrost obrazu.

- l Stiskem tlačítka obstrost snížíte.
- 1 Stiskem tlačítka $\widetilde{(+)}$  ostrost zvýšíte.

## **Tint (Odstín)**

![](_page_37_Picture_18.jpeg)

Slouží k úpravě barevného vyvážení červené a zelené.

- 1 Stiskem tlačítka  $\left(\overline{-}\right)$  zvýšíte množství zelené v obraze.
- 1 Stiskem tlačítka  $\widetilde{+}$  zvýšíte množství červené v obraze.

## Zpě[t na obsah](file:///C:/data/Acc/3300mp/cz/index.htm)